# **BBK-Check und DEM-A-Check**

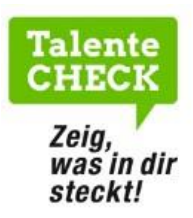

## Vor der Durchführung

### Schritt 1: LOGINS GENERIEREN

Generieren Sie im Admin-Tool die Login-Codes für Ihre Schüler:innen (siehe Handbuch)

Zugang zum Admin-Tool über www.talente-check.info - DEM-A-Check und BBK-Check

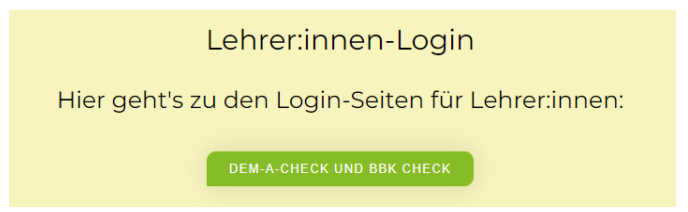

WICHTIGE HINWEISE:

Falls Sie keinen Zugang zum Admin-Tool haben, kontaktieren Sie den:die Talente-Check Koordinator:in an Ihrem Schulstandort, um Zugang zum Admin-Tool zu erhalten.

Die Verwaltung des BBK- und DEM-A-Checks kann für den gesamten Schulstandort über die Schulleitung bzw. den:die Talente-Check-Koordinator:in erfolgen. Beide haben zudem die Möglichkeit, direkt im Admin-Tool weitere Lehrkräfte als Nutzer anzulegen.

# Am Tag der Durchführung

Schritt 1: INFORMIEREN Sie die Schüler:innen über den Ablauf

Schritt 2: ZUGANG zum BBK-Check sowie zum DEM-A-Check über [www.talente-check.info](http://www.talente-check.info/)

DEM-A-Check oder BBK-Check auswählen

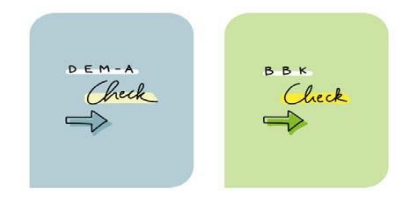

#### Schritt 3: LOGIN

Für die Durchführung der beiden Checks benötigt jede Schülerin:jeder Schüler einen Login-Code. Diese Codes sind im Admin-Tool zu generieren: entweder von der Schulleitung/von dem:der Talente-Check-Koordinator:in oder von zusätzlich registrierten Lehrpersonen.

**Die Login-Codes sind ausschließlich für** 

• **EINE EINMALIGE Check-Durchführung IM GEWÄHLTEN ZEITRAUM gültig!**

#### Schritt 4: DATENEINGABE

Nach dem Login müssen die Schüler:innen ihren eigenen Vor- und Nachnamen sowie ihr Geburtsdatum eingeben.

HINWEIS: Die personenbezogenen Daten der Schüler:innen werden 30 Tage nach der Durchführung automatisch anonymisiert.

### Schritt 5: CHECK-BEARBEITUNG

Der BBK-Check und der DEM-A-Check werden online **am Computer** durchgeführt**.**  Beide Checks können von den Schüler:innen selbstständig absolviert werden.

**Was ist bei der Durchführung zu beachten?** 

- **Erlaubte Hilfsmittel sind Block und Stift (! nur beim DEM-A-Check)**
- → **NICHT erlaubte Hilfsmittel sind** Taschenrechner, Smartphone bzw. Smartwatch
- → Jeder Aufgabenbereich (z. B. Rechtschreibung) besteht aus mehreren Aufgaben:
	- Versuche so viele Aufgaben wie möglich zu lösen.
	- Klicke selbst auf den Weiter-Button, um zur nächsten Aufgabe zu gelangen.
	- Ein Zurückklicken zur vorigen Aufgabe ist nicht möglich.
- → Wartezeiten im Sekundenbereich können zwischen den einzelnen Aufgaben vorkommen: Die Zeit stoppt in der Wartezeit und läuft nicht weiter!
- → Sowohl die Reihenfolge der Aufgabenbereiche im Test als auch die Positionen der Antwortmöglichketen am Bildschirm erscheinen zufallsgeneriert und daher auf jedem Computer anders: Ein Abschreiben vom Sitznachbarn ist somit nicht sinnvoll!
- → Bei Testabbruch: Ein erneuter Einstieg und Fortsetzen des Checks bei jener Aufgabe, bei welcher der Abbruch stattgefunden hat, ist möglich. Dazu müssen Vor-, Nachname und Geburtstag der Schülerin:des Schülers korrekt eingegeben werden.

## Nach der Durchführung

#### Schritt 1: AUSWERTUNG ABRUFEN

Die Auswertungen/Ergebnisse können unmittelbar nach der Check-Durchführung durch die Lehrperson im passwortgeschützten Admin-Tool abgerufen und ausgedruckt werden (siehe Handbuch).

ACHTUNG: Aus datenschutzrechtlichen Gründen werden die schülerbezogenen Daten 30 Tage nach der Durchführung automatisch anonymisiert. Anonymisierte Ergebnisse können Schüler:innen NICHT mehr zugeordnet werden.

**Drucken Sie daher die Ergebnisse INNERHALB VON 30 TAGEN nach der Durchführung aus!** 

### Interpretation

Auf dem Ergebnisblatt wird angezeigt, wieviel Prozent der Aufgaben in den einzelnen Fähigkeitsbereichen richtig gelöst wurden (Grüner/Blauer Balken). Eine Orientierung zu den individuellen Stärken des Jugendlichen geben der graue Bereich am Balken und der Mittelwert.

Das Ergebnisblatt enthält zudem die Möglichkeit, die Ergebnisse der Selbsteinschätzung von den Handgeschick-Proben einzutragen.

Die Weitergabe der Check Ergebnisse ist nur im Rahmen eines Standortgesprächs vorgesehen. Findet kein Standortgespräch statt, bleiben die Ergebnisse an der Schule!

### BBK Check - Aufgabenbereiche im Detail

**Logisches Denken, Form- und Raumgefühl, Technisches Grundverständnis**  Kann durch Beschäftigung mit Logiktrainern, Rätseln, Maschinen und Technik geübt werden. Schüler:innen, die in allen drei Bereichen eher schwach sind, fällt eine Ausbildung im technischen Bereich wahrscheinlich schwerer.

#### **Beispiele Logisches Denken (Bildfolgen, Logik verbal)**

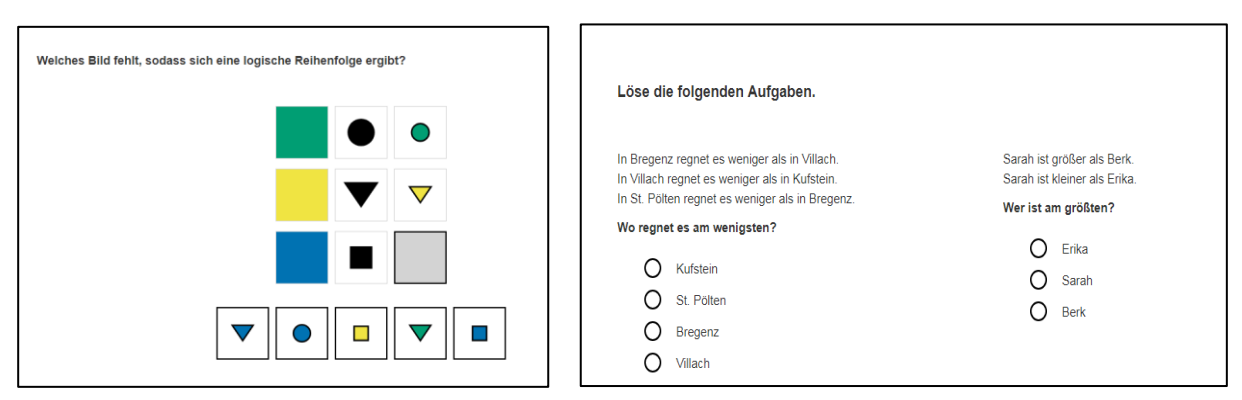

**Beispiele Form- und Raumgefühl (Abwicklungsflächen, Würfelaufgaben, Standortsuche)**

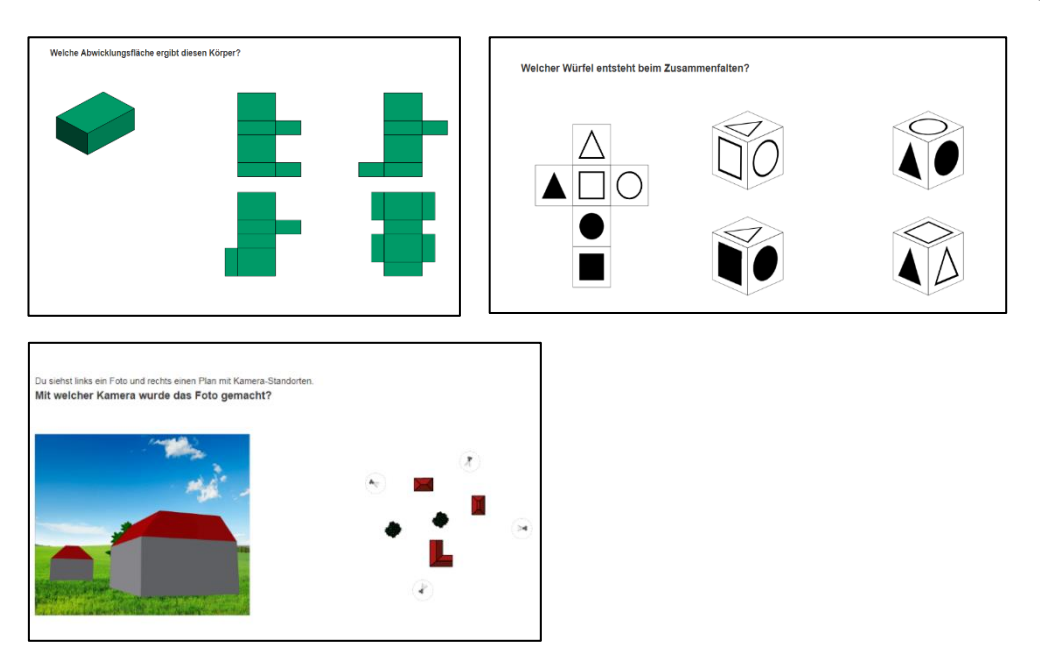

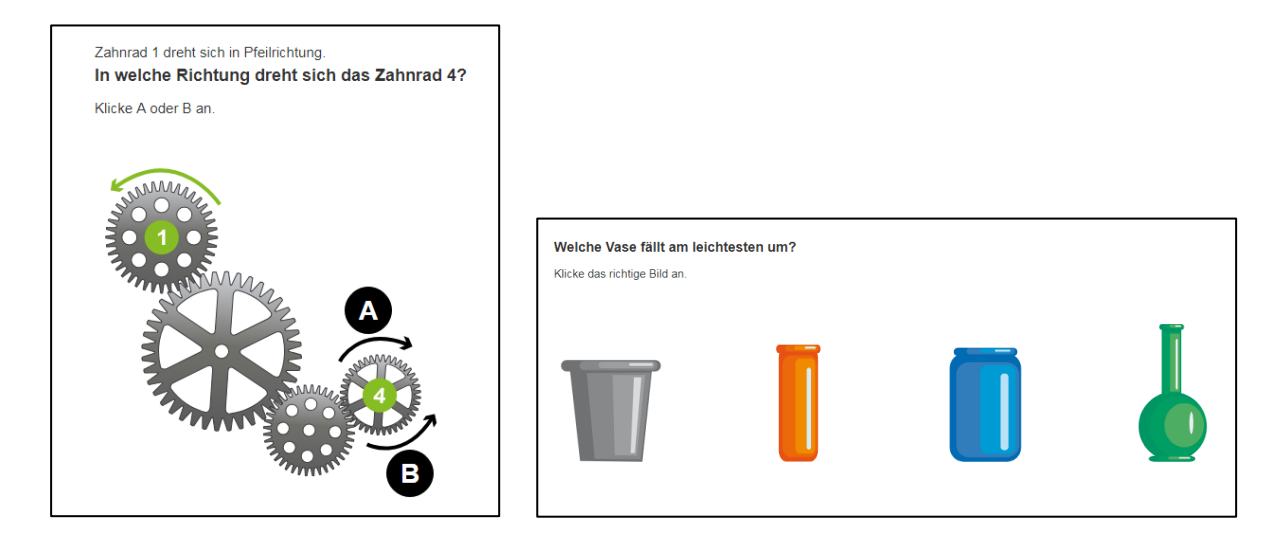

#### **Merkfähigkeit**

Ist eine Basisfähigkeit und wirkt sich auf verschiedenste Schulfächer aus. Das Lernen lässt sich lernen, indem Lerntechniken geübt werden.

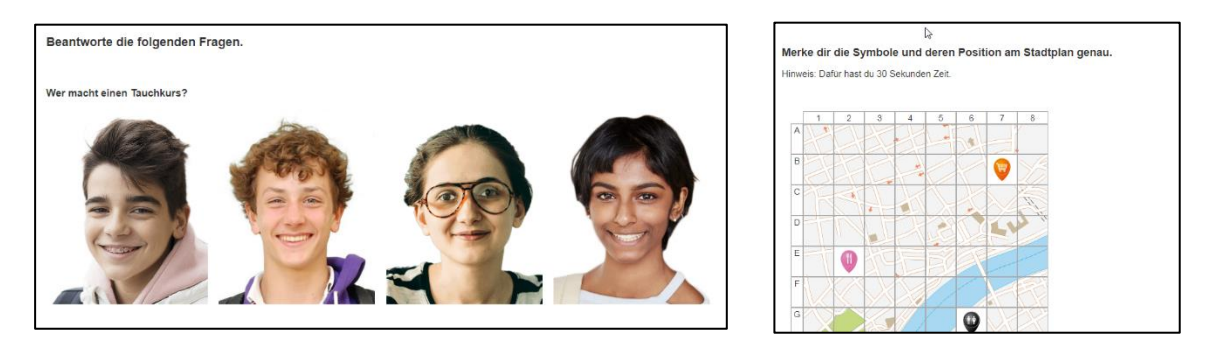

#### **Organisationstalent**

Aufgaben zeit- und arbeitssparend zu planen ist eine Fähigkeit, die für alle weiterführenden Schulen und für Lehrberufe besonders im kaufmännischen und organisatorischen Bereich sehr wichtig ist. Trainieren können Jugendliche, indem sie z.B. einen Wochenplan zum Lernen auf eine Schularbeit erstellen.

**Beispiele Organisation (z.B. Materialbestellung, Prioritätenliste, Terminkoordination)**

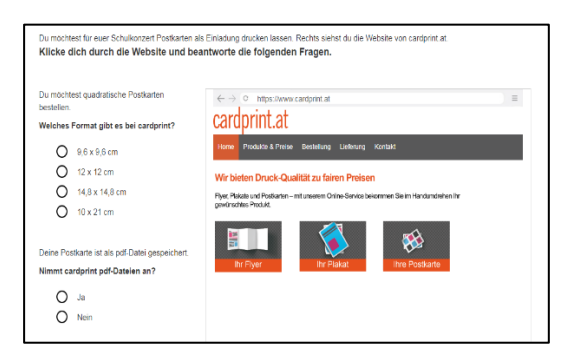

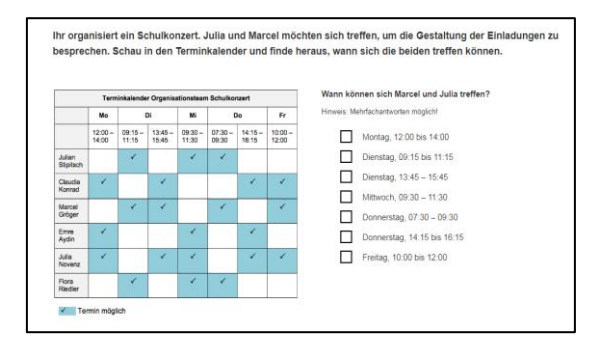

## Ergebnisse nachbesprechen

Die Auswertungen sollten mit den Schüler:innen in einem Einzelgespräch besprochen werden. Hinweise zur Auswertung finden Sie im Handbuch.

**Bei Fragen zum BBK-Check oder DEM-A-Check wenden Sie sich an:**  BIFO Bildungs- und Berufsberatung Vorarlberg Bahnhofstraße 24 6850 Dornbirn T: 05572 31717 E: service@talente-check.info

Das Handbuch mit ausführlichen Infos zum BBK- und DEM-A-Check finden Sie im Admin-Tool (Home). und auf [www.talente-check.info](http://www.talente-check.info/) im Downloadbereich.